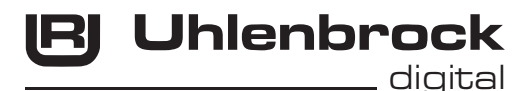

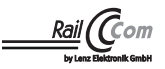

# *2* **Funktionsdecoder 73 700**

Zu dieser Beschreibung gehört auch die Programmier- und Bedienungsanleitung

# **Anschlüsse des Funktionsdecoders 73 700**

Achten Sie darauf, dass nirgendwo eine leitende Verbindung entstehen kann. Stellen Sie sicher, dass auch nach Schließen der Lok keine Kurzschlüsse entstehen können. Die erste Inbetriebnahme sollte auf dem Programmiergleis bei aufgerufenem Programmiermodus der Zentrale erfolgen. Beim Lesen oder Programmieren fließen in der Regel sehr kleine Ströme, die den Decoder im Kurzschlussfall nicht beschädigen.

# **Anschluss der Sonderfunktionen**

Zusätzliche Sonderfunktionen wie Rauchgenerator, automatische Kupplungen oder eine Führerstandsbeleuchtung können an die Sonderfunktionsausgänge A1 - A4 angeschlossen werden.

# **Belegung der Anschlusslitzen**

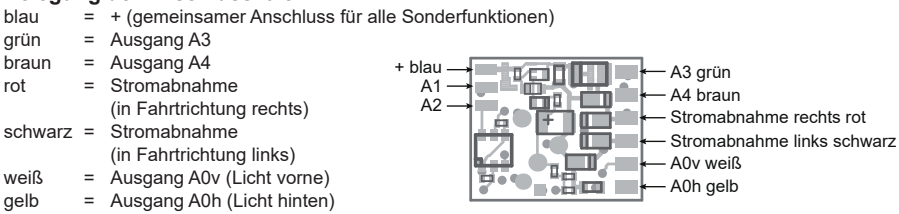

Die Ausgänge der Funktionen A1 und A2 sind als Lötpads vorhanden.

# **Anschluss von Glühlampen**

zur Anpassung der Betriebsspannung und zur Vermeidung von sehr hohen Einschaltströmen, empfehlen wir jeweils einen Widerstand von 68 Ohm zu den Glühlampen in Reihe zu Schalten.

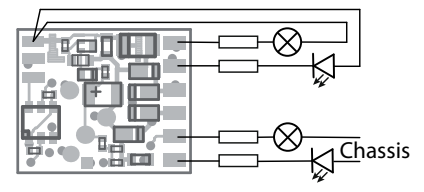

#### **Anschlussbeispiel**

Im dem Beispiel sehen Sie oben den Anschluss von einer Led und einer Glühlampe an A3 und A4.

In manchen Fahrzeugen ist ein Anschluss der Glühlampen oder Leds mit dem Chassis verbunden und dieses wiederum mit der linken Stromabnahme. In diesem Fall ist das auf dem Bild untere Anschlussschema zu verwenden. In diesem Beispiel A0v und A0h.

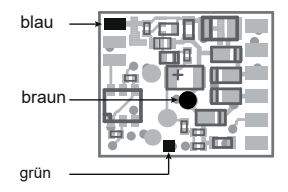

# **Anschluss des LISSY Minisender 68410 Anschluss des Energiespeichers 71800**

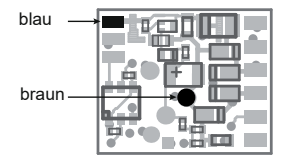

ACHTUNG: Das Löten auf dem Decoder sollte nur von erfahrenen Fachleuten mit den entsprechenden Werkzeugen durchgeführt werden. Für Decoder, die durch unsachgemäße Behandlung beschädigt wurden, entfällt der Garantieanspruch.

> **Ein Kurzschluß im Bereich von Beleuchtung und Stromabnahme zerstört den Baustein und eventuell die Elektronik der Lok!**

# **Inbetriebnahme des Decoders**

Am Steuergerät die Adresse 3 eingeben. Der Decoder funktioniert, je nachdem mit welchem Datenformat er angesprochen wurde, im DCC-Betrieb mit 28 Fahrstufen, im Selectrix®- oder im Motorola®- Betrieb. Wird der Decoder auf konventionellen Anlagen eingesetzt, so kann er mit einem Gleichstromfahrgerät gesteuert werden. Die Betriebsart wird vom Decoder automatisch erkannt. Der Zustand der Funktionen F0 - F12 kann für den Analogbetrieb über die CVs 13 und 14 festgelegt werden. Die Programmierung kann im DCC und Motorola-Format erfolgen.

# **Auslieferungszustand**

Der Decoder ist voreingestellt auf die Adresse 03. Er schaltet automatisch zwischen den Datenformaten und Analogbetrieb um. In der Werkseinstellung sind die Ausgänge wie folgt eingestellt.

F0 schaltet A0y (weiß) und A0h (gelb) fahrtrichtungsabhängig

F1 schaltet A3 (grün) F2 schaltet A4 (braun) F3 schaltet A1 F4 schaltet A2

# **Technische Daten**

Adressen: 1-9999 (lange DCC Adresse), 1-255 (Motorola®) Belastung: 0,6A (jeder Ausgang und Gesamtbelastung)<br>Größe: 9.5x7.8x2.4 mm  $9.5 \times 7.8 \times 2.4$  mm

#### **HINWEIS:**

Dieses Produkt ist kein Spielzeug und für Kinder unter 14 Jahren nicht geeignet. Jede Haftung für Schäden aller Art, die durch unsachgemäßen Gebrauch, sowie durch nicht beachten dieser Anleitung entstanden sind, ist ausgeschlossen.

# **Garantieerklärung**

Jeder Baustein wird vor der Auslieferung auf seine vollständige Funktion überprüft. Sollte innerhalb des Garantiezeitraums von 2 Jahren dennoch ein Fehler auftreten, so tauschen wir Ihnen gegen Vorlage des Kaufbelegs den Baustein kostenlos aus. Der Garantieanspruch entfällt, wenn der Schaden durch unsachgemäße Behandlung verursacht wurde.

# **EU-Konformitätserklärung**

Die EU-Konformitätserklärung finden Sie im Internet unter: www.uhlenbrock.de/de\_DE/service/download/konformitätserklärung/index.htm

#### **Unsere Pluspunkte für Sie:**

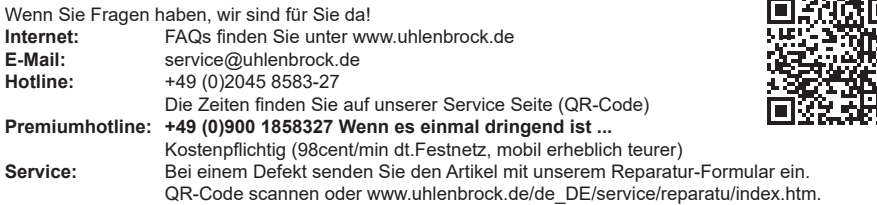

*Die genannten Markennamen sind eingetragene Warenzeichen der jeweiligen Firmen.*

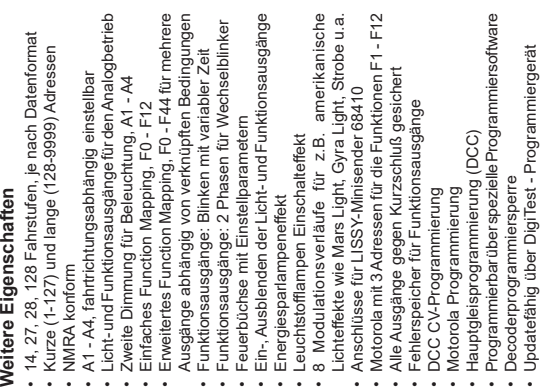

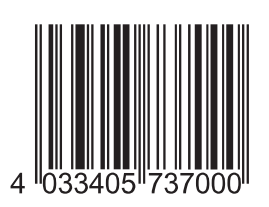

**Uhlenbrock Elektronik GmbH Mercatorstr. 6 D-46244 Bottrop**

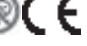

*Elektronikgeräte gehören nicht in den Hausmüll.* **Made in Germany Art.-Nr. 73 700**

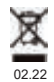

**Uhlenbrock** <u>Lacital</u>

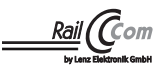

# **Funktionsdecoder** 73 700, 76800 *2*

#### **Beschreibung**

Diese Anleitung beschreibt Ihnen ausführlich den gesamten Funktionsumfang Ihres neuen Funktionsdecoders. Um möglichst viel Freude an ihm zu haben, lesen Sie die Anleitung bitte aufmerksam und vollständig durch.

Dieser Funktionsdecoder ist ein kleiner, sehr leistungsfähiger Multiprotokolldecoder. Er kann in DCC-, Motorola- und Selectrix Digitalsystemen verwendet werden. Er funktioniert ebenfalls im Analogmodus mit Gleichspannung. Die jeweilige Betriebsart wird automatisch erkannt, sie kann jedoch auch manuell festgelegt werden.

Der Decoder ist RailCom® und RailCom Plus® fähig. Der Decoder verfügt über zwei fahrtrichtungsabhängige Beleuchtungsausgänge, sowie über vier zusätzliche Sonderfunktionsausgänge. Ideal für den Einsatz in amerikanischen Lokmodellen ist die Möglichkeit, besondere, typisch amerikanische Lichteffekte zu aktivieren (Mars Light, Gyra Light, Strobe, usw.).

Die Zuordnung der Schaltaufgaben wie Beleuchtung, Sonderfunktionsausgänge kann den Funktionstasten F0 - F12 der Digitalzentrale frei zugeordnet werden (kleines Function Mapping). Darüber hinaus beherrscht der Decoder auch das erweiterte Function Mapping. Im erweiterten Function Mapping ist das gleichzeitige Ein-, oder Ausschalten von mehreren Ausgängen abhängig von verknüpften Bedingungen (F-Tasten, Fahrtrichtung, Lok steht / fährt) mit einer Funktionstastenzuordnung F0 - F44 möglich.

Der Decoder ist programmierbar über alle Intelliboxen, DCC- und Märklin- Steu ergeräte. Mit allen Geräten sind alle CVs zu programmieren. Zur Erleichterung der Programmierung, speziell für das erweiterte Function Mapping, kann die Programmiersoftware "<br>"Lok-Tool" genutzt werden, die der digitalen Programmier- und Teststation "DigiTest" von Uhlenbrock beiliegt.

Als weitere Besonderheit ist der Decoder updatefähig über die digitale Programmier- und Teststation "DigiTest" von Uhlenbrock. Er kann dazu sogar im geschlossenen Fahrzeug verbleiben.

#### **Motorola**

Um die Funktionen F1 - F12 bei Einsatz mit Motorola-Zentralen (z.B. 6021) erreichen zu können, verfügt der Decoder über 3 Motorola Adressen, die trinär in CV47-49 abgelegt sind. Diese 3 Adressen werden auch für die Decodierung verwendet. Wird unter CV1 eine Adresse dezimal programmiert, so legt der Decoder bis Adresse 79 automatisch die trinäre Entsprechung in CV47 ab. Um z.B. Motorola Lokadressen bis 255 zu verwenden, müssen die CVs 47 - 49 direkt dezimal über die Motorola-Programmierung programmiert werden. (z.B. 6021 oder Intellibox)

Auf dem DCC Programmiergleis können diese CVs gelesen, aber nicht programmiert werden.

Wird die CV47 per Motorola programmiert, so wird die CV1 nicht geändert und deshalb wird dann das DCC Datenformat in CV12 abgeschaltet, damit der Decoder nicht versehentlich über 2 Adressen angesprochen werden kann.

Ist in der CV29 das Bit5 gesetzt (DCC Lange Adresse), so ist das Motorola Datenformat bis auf die Motorola Programmierung ausgeschaltet, damit der Decoder nicht auf 2 Adressen reagieren kann.

# **Konfigurations-CVs**

Neben der Decoderadresse sind die Konfigurations-CVs eines Lokdecoders sicherlich die wichtigsten CVs. Diese sind beim IntelliDrive 2 Decoder die CVs 29 und 50. Eine Konfigurations-CV beinhaltet im Regelfall verschiedene Einstellmöglichkeiten eines Decoders, welche in maximal 8 Bits (0 - 7) dargestellt werden. Der einzugebende Wert einer CV errechnet sich aus der jeweiligen CV-Tabelle, indem die Werte der gewünschten Funktionen addiert werden. Im Folgenden sehen Sie Bedeutung und Inhalt der Konfigurations-CVs, sowie eine beispielhafte Berechnung des Wertes:

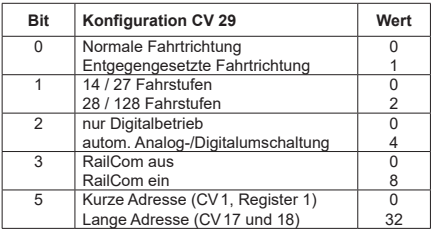

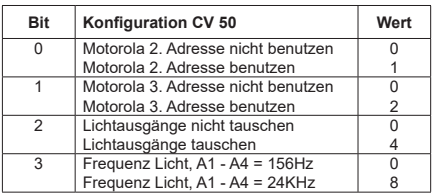

**Beispielberechnung (CV 29)**

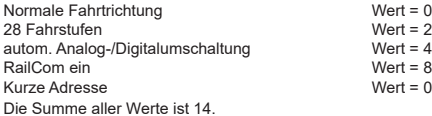

Dieser Wert ist als Voreinstellung ab Werk in CV 29 abgelegt.

# **RailCom**® **, RailCom Plus**®

Die Grundlage der durch die Firma LENZ® entwickelten RailCom® Technik ist die Übertragung von Daten des Decoders in das speziell aufbereitete (CutOut) DCC-Digitalsignal am Gleis. Am Gleis müssen sich Detektoren befinden, welche diese Decoderdaten auswerten und gegebenenfalls an die Zentrale weiter leiten. Der Decoder sendet, je nach Einstellung, die Decoderadresse und, beim Auslesen über die Hauptgleisprogrammierung, CV-Werte aus, die von der Digitalzentrale angezeigt werden können (abhängig von Detektor und Zentrale). Im Decoder kann über das Bit 3 der CV29 RailCom® ein-, oder ausgeschaltet werden. In der CV 28 können weitere RailCom® - Einstellungen vorgenommen werden. Dort wird z.B. auch RailCom Plus® über das Bit 7 eingeschaltet. Ist RailCom Plus® eingeschaltet, so meldet sich der Decoder an einer RailCom Plus® fähigen Zentrale (z.B. PIKO SmartControl) mit seinem Loksymbol, Decodernamen und seinen Sonderfunkionssymbolen automatisch innerhalb weniger Sekunden an. Durch diese RailCom Plus® Technik müssen also keine Lokdaten in der Zentrale hinterlegt und keine Lokadressen in die Decoder programmiert werden.

# **Funktionsausgänge**

# **Einfaches Function Mapping**

Die nachfolgenden Einstellmöglichkeiten des Decoders sind nur beim einfachen Function Mapping (CV 96 = 0) möglich.

Im einfachen Function Mapping können die Zuordnungen der Schaltaufgaben wie Beleuchtung, Sonderfunktionsausgänge den Funktionstasten F0 bis F12 der Digitalzentrale frei zugeordnet werden. Der Wert, welcher in eine CV des Function Mappings geschrieben wird, bestimmt die Funktionen, die über eine der CV zugewiesenen Funktionstaste geschaltet werden können. Dazu dienen die CVs 33 bis 46 nach folgendem Schema.

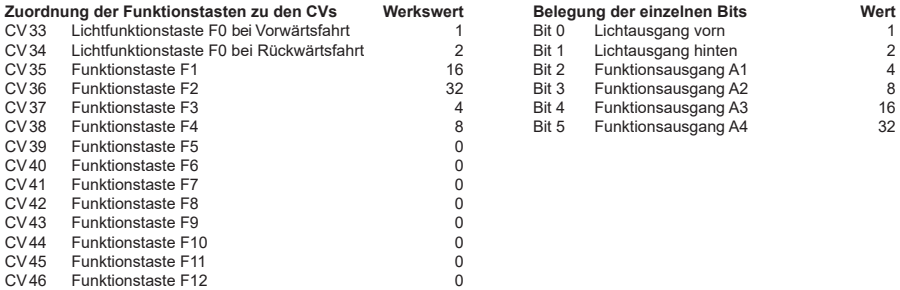

**Beispiel 1:** Der Lichtausgang hinten soll nur mit der Funktionstaste F5 geschaltet werden.

Die zu programmierende CV ist die CV39 für die Funktionstaste F5. In diese CV39 wird der Wert 2 (Lichtausgang hinten) programmiert. Damit der Lichtausgang hinten nicht mehr über die Funktionstaste F0 in Fahrtrichtung rückwärts geschaltet wird, muss auch die CV34 für die Funktionstaste F0 in Fahrtrichtung rückwärts auf den Wert 0 programmiert werden.

Beispiel 2: Der Funktionsausgang A1 und der Funktionsausgang A3 sollen gemeinsam mit der Funktionstaste F10 geschaltet werden.

Die zu programmierende CV ist die CV44 für die Funktionstaste F10. In diese CV44 wird der Wert 4 (Funktionsausgang A1) plus dem Wert 16 (Funktionsausgang A3), also der Wert 20 programmiert. Damit der Funktionsausgang A1 nicht mehr über die Funktionstaste F3 und der Funktionsausgang A3 nicht mehr über die Funktionstaste F1 geschaltet werden, müssen auch die CV 35 für die Funktionstaste F1 und CV 37 für die Funktionstaste F3 auf den Wert 0 programmiert werden.

#### **Zugseitige Beleuchtung vorne und hinten abschalten (CV96 = 0)**

In CV107 (vorne) und CV108 (hinten) können die Nummern der Sonderfunktionen 1 - 12 eingetragen werden, welche die weiße und die rote Beleuchtung vorne oder hinten ausschalten. Ferner kann hier eingetragen werden, an welchen Funktionsausgängen A1 bis A4 die rote Zugschlußbeleuchtung jeweils angeschlossen ist.

Die hier eingetragenen Funktionsnummern müssen über das Function Mapping so eingestellt sein, dass sie keine anderen Ausgänge einschalten. Ferner muss sicher gestellt sein, dass die verwendeten Ausgänge für die rote Beleuchtung nicht über das Function Mapping von anderen Funktionstasten aus- bzw. eingeschaltet werden, d.h. die Function Mapping CV der hier eingesetzten F-Tasten müssen auf Null gesetzt werden. Damit das Abschalten des Lichtes richtig funktioniert müssen immer beide CVs 107 und 108 wunschgemäß programmiert werden. Ist eine der CVs 107 oder 108 mit dem Wert 0 programmiert, so gilt die Funktion als deaktiviert.

Der Wert für die Programmierung der CVs 107 und 108 setzt sich aus zwei Bedingungen zusammen. Zum Einen, an welchem der Ausgänge A1 bis A4 die abzuschaltende Beleuchtung angeschlossen ist und zum Anderen, mit welcher Funktionstaste F1 bis F12 die Beleuchtung geschaltet werden soll. Da eine CV nur mit einem Wert beschrieben werden kann, werden diese Bedingungen zu einem Wert nach folgendem Schema zusammengefaßt:

Lichtzuordnung: A0v = weißes Licht vorne, A0h = weißes Licht hinten

CV107 für rote Beleuchtung vorne

CV108 für rote Beleuchtung hinten

Berechnung: Ausgang \* 16 + Funktionstaste

Beispiel: Die rote Beleuchtung vorne soll an A1 angeschlossen und mit F5 geschaltet werden.

 $CV107 = 1 * 16 + 5 = 21$ 

Die rote Beleuchtung hinten soll an A2 angeschlossen und mit F6 geschaltet werden.

 $CVI08 = 2 * 16 + 6 = 38$ 

#### **Funktionsausgänge fahrtrichtungsabhängig ausschalten (CV96 = 0)**

In den CVs 113 (Fahrtrichtung vorwärts) und 114 (Fahrtrichtung rückwärts) kann festgelegt werden, welcher Funktionsausgang A1 - A4 jeweils ausgeschaltet werden soll. Ist ein solcher Ausgang über eine Funktionstaste eingeschaltet, wird er in der gewünschten Fahrtrichtung automatisch ausgeschaltet.

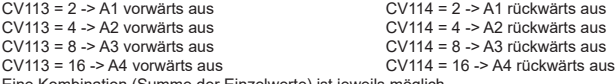

Eine Kombination (Summe der Einzelwerte) ist jeweils möglich.

#### **Einfaches und erweitertes Function Mapping**

Die nachfolgenden Einstellmöglichkeiten des Decoders sind beim einfachen (CV96 = 0) und beim erweiterten (CV96 = 1) Function Mapping möglich.

#### **Dimmung der Licht- und Funktionsausgänge**

Die Licht- und Funktionsausgänge A1 bis A4 können auf eine beliebige Dimmung eingestellt werden. Diese Einstellungen werden in den CVs 116 (Licht), 117 (A1), 118 (A2), 119 (A3) und 120 (A4) abgelegt.

# **Licht- und Funktionsausgänge weich ein- und ausblenden**

Wird der Ausgang ein- oder ausgeschaltet, so wird er weich ein- oder ausgeblendet.

In der CV186 kann festgelegt werden, welcher Ausgang diese Blendfunktion erhalten soll. CV186 = 1 -> Blendfunktion für Lichtausgänge vorne und hinten

 $CV186 = 2$  -> Blendfunktion für A1

 $CV186 = 4$  -> Blendfunktion für A2

 $CV186 = 8$  -> Blendfunktion für A3

 $CV186 = 16$  -> Blendfunktion für A4

Eine Kombination (Summe der Einzelwerte) ist möglich

Die Einstellung der CV187 gibt vor, wie schnell die Blendfunktion arbeiten soll. Die Schrittweite ist CV-Wert \* 1ms.

# **Blinken der Licht- und Funktionsausgänge**

Der Lokdecoder hat einen Blinkgenerator, der den Ausgängen zugeordnet werden kann. Sowohl die Einschaltzeit, als auch die Ausschaltzeit des Blinkgenerators sind getrennt voneinander einstellbar.

In der CV109 kann festgelegt werden, welcher Ausgang den Blinkgenerator benutzen soll. Ferner kann in der CV110 festgelegt werden, welcher Ausgang den Blinkgenerator mit um 180° gedrehter Phasenlage benutzen soll. So kann z.B. ein Wechselblinker realisiert werden.

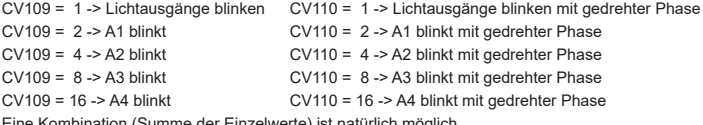

Eine Kombination (Summe der Einzelwerte) ist natürlich möglich.

#### **Energiesparlampeneffekt beim Einschalten der Licht- und Funktionsausgänge**

Beim Einschalten einer Energiesparlampe, erzeugt diese zunächst eine Grundhelligkeit, bevor sie dann langsam die maximale Helligkeit erreicht. Dieser Effekt kann den Ausgängen des Decoders wie folgt zugeordnet werden.

In der CV 183 kann festgelegt werden, welcher Ausgang diesen Effekt erhalten soll.

CV183 = 1 -> Effekt für Lichtausgänge vorne und hinten

 $CV183 = 2 -5$  Effekt für A1

 $CV183 = 4$  -> Effekt für A2  $CVI83 = 8 -5$  Effekt für A3

 $CV183 = 16$  -> Effekt für A4

Eine Kombination (Summe der Einzelwerte) ist möglich.

#### **Einschalteffekt einer Neonröhre / Leuchtstofflampe**

Auch der Einschalteffekt einer Neonröhre kann an den Licht- und Funktionsausgängen ausgegeben werden. Dieser Effekt besteht aus einer einstellbaren, maximalen Blitzanzahl (zufällig ein Blitz bis maximal eingestellte Blitzanzahl) und einer einstellbaren Blitzzeit, also wie schnell die Blitze aufeinander folgen sollen.

In der CV 188 kann festgelegt werden, welcher Ausgang diese Effekt erhalten soll.

CV188 = 1 -> Effekt für Lichtausgänge vorne und hinten

 $CV188 = 2$  -> Effekt für A1

 $CV188 = 4$  -> Effekt für A2

 $CV188 = 8 -5$  Effekt für A3

 $CV188 = 16$  -> Effekt für A4

Eine Kombination (Summe der Einzelwerte) ist möglich.

Die Blitzzeit wird über die CV 189 in 5ms Schritten eingestellt. Die maximale Blitzanzahl in CV 190.

Die Grundhelligkeit ist über die CV184 einstellbar.

Die Einstellung der CV185 gibt vor, wie schnell der Endwert der Helligkeit (PWM1 in CVs 116 - 120) erreicht werden soll. Die Schrittweite ist CV-Wert<sup>\*</sup> 5ms.

#### **Feuerbüchsenflackern**

Den Ausgängen Licht, A1 bis A4 kann ein zufälliges Flackern zugeordnet werden. Dieser Effekt wird z.B. für das Flackern einer Feuerbüchse eingesetzt. In der CV 181 kann festgelegt werden, welcher Ausgang diesen Effekt erhalten soll.

CV181 = 1 -> Effekt für Lichtausgänge vorne und hinten

 $CV181 = 2 -5$  Effekt für A1

 $C<sub>2</sub>181 = 4 -5$  Effekt für A2

 $CV181 = 8$  -> Effekt für A3

 $CV181 = 16$  -> Effekt für A4

Eine Kombination (Summe der Einzelwerte) ist möglich.

In der CV182 werden die Einstellungen für den Flackerrythmus, sowie für die Helligkeitsänderung wie folgt eingetragen: Bits 0 - 3 ändern den Flackerrythmus (Wertebereich 1 bis 15).

Bits 4 - 6 ändern die Helligkeit (Wertebereich 16, 32, 48, 64, 80, 96, 112).

Mit dem Wert 128 ist der Ausgang immer hell, kann aber mit dem Wertebereich 16 bis 112 kombiniert werden.

Da in einer CV nur ein Wert programmiert werden kann, ergibt sich das Flackern aus der Summe der Einzelwerte des Flackerrythmus plus der Summe der Einzelwerte der Helligkeit (Summe der Bits 0 -3 plus Summe der Bits 4 - 6). Die Kombination aller Bits führt zu verschiedenen, zufälligen Flackerbildern. Hier gilt: "ausprobieren".

# **Einstellbare PWM - Frequenz der Licht- und Funktionsausgänge**

Die Ausgangsspannung eines Funktionsausganges ist mit einer vorgegebenen Frequenz pulsweitenmoduliert (PWM).

Die Funktionsausgänge des Decoder arbeiten in Werkseinstellung mit einer Frequenz von 156 Hz. Diese Frequenz kann gemeinsam für alle Ausgänge A0 bis A4 auf 24 kHz erhöht werden. Ein typischer Anwendungsfall ist die elektrische Kupplung der Fa. ROCO. Erst mit der höheren Frequenz "flattern" diese Kupplungen nicht mehr.

Die Frequenzumschaltung ist in der CV50 im Bit3 einstellbar. Bit 3 = 0 -> 156Hz, Bit 3 = 1 -> 24KHz

# **Steuerung einer elektrischen Kupplung**

Elektrische Kupplungen bestehen aus feinsten Kupferdrahtwicklungen. Diese reagieren in der Regel empfindlich auf dauerhaften Stromfluss, weil sie dadurch relativ heiß werden. Der Decoder kann bei entsprechenden Einstellungen dafür sorgen, dass die Funktionsausgänge nach einer einstellbaren Zeit selbstständig abschalten, ohne dass dazu die Funktionstaste ausgeschaltet werden muss. Weiter kann der Decoder dafür sorgen, dass die Kupplung nur für einen kurzen Einschaltmoment mit einer einstellbaren hohen PWM angesteuert wird um die Kupplung sicher zu heben. Nach diesem Moment wird weniger Energie benötigt um die Kupplung oben zu halten. Auch diese, niedrigere PWM, sowie die benötigte Haltezeit sind einstellbar. Sollten die genutzten Kupplungen nicht beim ersten Versuch sicher entkuppeln, so kann auch eine Anzahl an Kupplungswiederholungen eingestellt werden. Bei der Einstellung der Kupplungswiederholungen gilt, "so viele wie nötig, so wenige wie möglich". Damit eine permanente Wiederholung nicht zur Zerstörung der Kupplungswicklungen führt, muss eine Ausschaltzeit in 0,1s Schritten eingetragen werden, die der Decoder immer abwartet, bevor er einen weiteren Entkupplungsvorgang durchführt. CV124 = Anzahl der Kupplungswiederholungen

CV125 = Einschaltzeit in 100ms Schritten mit der PWM aus CV117 (A1) bis CV120 (A4)

CV126 = Haltezeit in 100ms Schritten

CV127 = Ausschaltzeit in 100ms Schritten, (0=keine Kupplungssteuerung)

 $CVI28 = Halte$  PWM

 $CV129 = 2$  -> Kupplung für A1

 $CV129 = 4$  -> Kupplung für A2

 $CV129 = 8$  -> Kupplung für A3

 $CV129 = 6$  -> Kupplung für A4

Eine Kombination (Summe der Einzelwerte) ist natürlich auch hier wieder möglich.

#### **Modulation der PWM - Ausgabe für die Licht- und Funktionsausgänge**

Die Helligkeit der Ausgänge kann mit Hilfe von 64 verschiedenen Helligkeitswerten moduliert werden, die periodisch als PWM an den Ausgängen ausgegeben werden. Die Periodendauer der Wiedergabe ist einstellbar. Sie ergibt sich aus dem Wert der CV178 multipliziert mit 64ms.

Für die 8 PWM Verläufe mit jeweils bis zu 64 Einzelwerten stehen zwei Bänke (Bänke 3 & 4) á vier PWM Verläufe zur Verfügung. Insgesamt gibt es im Decoder 7 verfügbare CV-Bänke mit jeweils 256 CVs. Für diese Vielfalt an Kombinationsmöglichkeiten sind so viele CVs nötig, dass die Programmierung im herkömmlichen CV-Rahmen 1 bis 1024 nicht mehr möglich ist. Deshalb ist ein spezielles Aufteilen in CV-Bänke von jeweils 256 CVs (CV257 - 512) nötig.

So können also die CVs 257 - 512 mehrfach genutzt werden. Ein Ähnliches Verfahren im Umgang mit CV-Bänken gibt es bereits in unseren IntelliSound-Modulen. Haben Sie dort schon einmal Einstellungen vorgenommen, finden Sie sich sicher auch hier schnell zurecht.

Welche dieser CV-Bänke programmiert werden soll, ist vom jeweiligen Wert zweier "Zeiger CVs", den CVs 31 und 32 abhängig. Die Werte dieser beiden CVs zeigen also auf die entsprechend gemeinte CV-Bank, hier Bänke 3 und 4. Die Werte der "Zeiger CVs" verändern nicht die Bedeutung der CVs 1 - 256 und sind für den Fahrbetrieb nicht relevant.

Einstellung der Bank 3 zum Programmieren der Verläufe 1 bis 4: CV31=8,CV32=3

Einstellung der Bank 4 zum Programmieren der Verläufe 5 bis 8: CV31=8,CV32=4

In der Werkseinstellung sind hier die folgenden 8 PWM-Verläufe abgelegt:

1 = Mars Light, 2 = Gyra Light, 3 = Oszi. Headlight, 4 = Stakato, 5 = Ditch Light, 6 = rotary Beacon, 7 = single Strobe. 8 = double Strobe

Da in einem Verlauf bis zu 64 Helligkeitswerte eingetragen werden können, stehen für jede Bank 256 CVs zur Verfügung. Ist zum Programmieren eine Bank über die CVs 31 und 32 ausgewählt, so werden die Einzelwerte in die CVs 257 - 512 geschrieben, wobei jeder Verlauf 64 CVs wie folgt belegt:

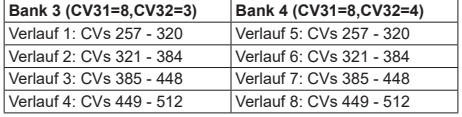

Die Verläufe können jederzeit geändert, oder durch eigene Verläufe ersetzt werden, in dem die entsprechenden CVs in einem Wertebereich von 0 - 63 geändert werden.

Über die CVs 170 bis 174 kann den Ausgängen A0 bis A4 einer dieser 8 PWM Verläufe zugeordnet werden, indem die gewünschte Nummer 1 - 8 in die jeweilige CV eingetragen wird.

Jedem der Ausgänge Licht hinten, A1 bis A4 kann eine von 2 Phasenlagen bei der Wiedergabe zugeordnet werden. Dadurch können zwei Ausgänge erzeugt werden, die im wechselnden Takt blinken. Die erforderlichen Einstellungen werden in die CV179 eingetragen:

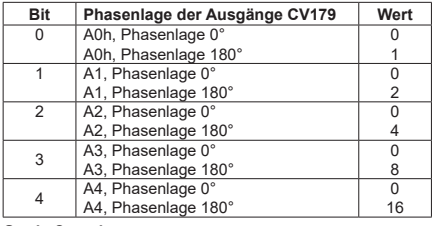

#### **Grade Crossing**

Wird das Bit7 (Wert 128) der jeweiligen CV170 - 174 gesetzt, so wird der modulierte Effekt nur dann aktiviert, wenn per Function Mapping das CROSS Ausgabebit gesetzt ist (siehe erweitertes Function Mapping). Ist das CROSS Ausgabebit nicht gesetzt, so ist der Ausgang konstant eingeschaltet. Wird das CROSS Ausgabebit per Function Mapping wieder ausgeschaltet, so bleibt der so aktivierte Effekt so lange eingeschaltet bis eine in CV180 programmierte Haltezeit abgelaufen ist. Diese Haltezeit ergibt sich aus dem Wert der CV 180 multipliziert mit 100ms.

# **Erweitertes Function Mapping**

Die nachfolgenden Einstellmöglichkeiten des Decoders sind nur beim erweiterten Function Mapping (CV 96 = 1) möglich.

Der Decoder beherrscht das erweiterte Function Mapping. Im erweiterten Function Mapping ist das gleichzeitige Ein-, oder Ausschalten von mehreren Ausgängen, Anfahr- und Bremsverzögerungen, Rangiergang, zweiter Dimmung der Funktionsausgänge, SUSI als Logikpegelausgang, Übergabe der Funktionstasten F22 bis F28 an SUSI, sowie das Setzen des CROSS-Bits möglich. Diese Funktionen können abhängig von verknüpften Bedingungen, wie Funktionstasten F0 bis F44 ein-, oder ausgeschaltet, Fahrtrichtung der Lok, sowie Lok steht oder fährt geschaltet werden. Diese Kombinationen werden in zwei CV-Bänken abgelegt. Insgesamt gibt es im Decoder 7 verfügbare CV-Bänke mit jeweils 256 CVs. Für diese Vielfalt an Kombinationsmöglichkeiten sind so viele CVs nötig, dass die Programmierung im herkömmlichen CV-Rahmen 1 bis 1024 nicht mehr möglich ist. Deshalb ist ein spezielles Aufteilen in CV-Bänke von jeweils 256 CVs (CV257 - 512) nötig.

So können also die CVs 257 - 512 mehrfach genutzt werden. Ein Ähnliches Verfahren im Umgang mit CV-Bänken gibt es bereits in unseren IntelliSound-Modulen. Haben Sie dort schon einmal Einstellungen vorgenommen, finden Sie sich sicher auch hier schnell zurecht.

Welche dieser CV-Bänke programmiert werden soll, ist vom jeweiligen Wert zweier "Zeiger CVs", den CVs 31 und 32 abhängig. Die Werte dieser beiden CVs zeigen also auf die entsprechend gemeinte CV-Bank, hier 1 und 2. Die Werte der "Zeiger CVs" verändern nicht die Bedeutung der CVs 1 - 256 und sind für den Fahrbetrieb nicht relevant.

Jede CV-Bank des erweiterten Function Mappings besteht aus 16 Zeilen mit 16 Einträgen. Diese 16 Einträge bilden dann die Kombination aus Schaltbedingung und Ausgabe. Da für das erweiterte Function Mapping zwei CV-Bänke zur Verfügung stehen, sind also insgesamt 32 Kombinationsmöglichkeiten für Schaltbedingungen und Ausgaben realisierbar.

TIP: Vor jedem Programmiervorgang der CVs 257 - 512, sollten Sie die CVs 31 und 32 für die gewünschte CV-Bank programmieren. Es empfielt sich, auch vor den Programmierungen diese beiden "Zeiger CVs" auszulesen, damit nicht versehentlich falsche CV-Bänke programmiert werden.

Zur Erleichterung der Programmierung, speziell für das erweiterte Function Mapping, kann die Programmiersoftware "Lok-Tool" genutzt werden, die der digitalen Programmier- und Teststation "DigiTest" von Uhlenbrock beiliegt. Diese Software steht auch zum kostenlosen Download auf unserer Internetseite www.uhlenbrock.de zur Verfügung.

Die CV-Programmierung des erweiterten Function Mappings im Einzelnen:

Zeiger CVs:

 $CV31 = 8$ ,  $CV32 = 0$  für Zeile 1 - 16 (Bank 1)

 $CV31 = 8$ ,  $CV32 = 1$  für Zeile  $17 - 32$  (Bank 2)

Jede Zeile besteht aus 16 Einträgen (Bytes) mit folgender Bedeutung:

Einträge (Bytes) 1 - 6 legen die Funktionen fest, die eingeschaltet sein müssen, damit die Bedingung erfüllt ist.

Einträge (Bytes) 7 - 12 legen die Funktionen fest, die ausgeschaltet sein müssen, damit die Bedingung erfüllt ist.

Einträge (Bytes) 13 - 16 legen die **Ausgaben** fest, die bei erfüllter Bedingung eingeschaltet werden.

Jeder Eintrag (Byte) besteht aus einer Kombination von 8 Einzelbedingungen (Bits)

Die Bits 0 - 7 in den jeweiligen Einträgen (Bytes) für die Schaltbedingungen Ein (Bytes 1 - 6) und Aus (Bytes 7 - 12) haben folgende Bedeutung:

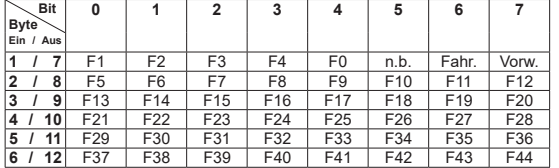

Fahr. Lok fährt Vorw. Fahrtrichtung Vorwärts nicht benutzt

Die Bits in den jeweiligen Einträgen (Bytes) 13 - 16 für die Ausgabe haben folgende Bedeutung:

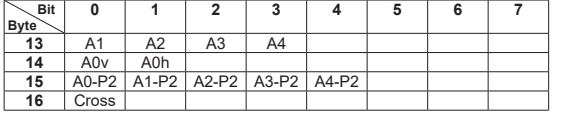

A0v Lichtausgang vorne<br>A0b Lichtausgang binter A0h Lichtausgang hinten<br>A0-P2 Lichtausgänge, 2, Di A0-P2 Lichtausgänge, 2. Dimmung<br>A1-P2 Funktionsausgang 1. 2. Dim A1-P2 Funktionsausgang 1, 2. Dimmung<br>A2-P2 Funktionsausgang 2, 2. Dimmung A2-P2 Funktionsausgang 2, 2. Dimmung<br>A3-P2 Funktionsausgang 3, 2. Dimmung A3-P2 Funktionsausgang 3, 2. Dimmung<br>A4-P2 Funktionsausgang 4, 2. Dimmung A4-P2 Funktionsausgang 4, 2. Dimmung<br>Cross CROSS-Bit für PWM-modulierte A CROSS-Bit für PWM-modulierte Ausgänge

Die zu programmierende CV-Nummer errechnet sich aus dem für Zeilen 1 - 16

plus (Nummer der Zeile minus 1) multipliziert mit 16<br>
plus der Nummer des Bytes.

**Formel:**  $256 + (Zeile - 1) * 16 + B$ yte **Formel:**  $256 + (Zeile - 17) * 16 + B$ yte

**für Zeilen 17 - 32**<br>Grundwert 256 Grundwert 256<br>
plus (Nummer der Zeile minus 1) multipliziert mit 16 entity of Mummer der Zeile minus 17) multipliziert mit 16 plus der Nummer des Bytes.

Die Bitstruktur und die entsprechend zu programmierenden Werte in den CVs sind vergleichbar mit den Konfigurations-CVs des Decoders. Das bedeutet, pro gesetztem Bit gibt es einen festen Wert. Wird das Bit nicht gesetzt, bleibt der Wert für dieses Bit0. Die Summe der gewünschten Werte ergibt den Wert für die CV.

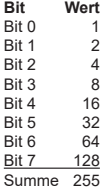

Aus den genannten Informationen lassen sich nun die Werte für die einzelnen CVs ableiten.

**Beispiele: 1**. Der Ausgang **A1** soll **ein**geschaltet werden, wenn die Funktionstaste **F1 ein**geschaltet wird. Bank 1, Zeile  $1 - 5$  CV31 = 8, CV32 = 0 Es sind zwei CVs zu programmieren Erste CV für die Einschaltbedingung (F1 ein), zweite CV für die Ausgabe (A1 ein) Taste **F1 ein**geschaltet -> CV-Nummer = 256 + (1 - 1) \* 16 + 1= 257 Taste  $F1$  eingeschaltet -> Byte 1, Bit  $0 = 1 - \sqrt{257} = 1$ Ausgang **A1** eingeschaltet -> CV-Nummer = 256 + (1 - 1) \* 16 + 13 = 269 Ausgang **A1 eingeschaltet** -> Byte 13, Bit 0 = 1 -> CV269 = 1 **2**. Der Lichtausgang vorne (**A0v**) soll **ein**geschaltet werden, wenn die Funktionstaste **F0 ein**geschaltet wird und die **Lok fährt**. Bank 1, Zeile  $2 - 5$  CV31 = 8, CV32 = 0 Es sind zwei CVs zu programmieren Taste  $F0$  eingeschaltet +  $Fahr.$  > CV-Nummer =  $256 + (2 - 1) * 16 + 1 = 273$ Taste **F0** eingeschaltet + **Fahr.**  $\rightarrow$  Byte 1, Bit  $4 = 1 + \text{Bit } 6 = 1 - \text{CV } 273 = 16 + 64 = 80$ Ausgang **A0v** eingeschaltet -> CV-Nummer = 256 + (2 - 1) \* 16 + 14 = 286 Ausgang **A0v** eingeschaltet -> Byte 14, Bit 0 = 1 -> CV286 = 1 **3**. Die Anfahr-, Bremsverzögerung 2 (**ABV2**) und der Ausgang **A2** sollen **ein**geschaltet werden, wenn die Lok in Fahrtrichtung Vorwärts (Vorw.) fährt (Fahr.), nicht im Stand und die Funktion F6 eingeschaltet ist. Bank 1, Zeile 3 -> CV31 = 8, CV32 = 0 Es sind vier CVs zu programmieren **Fahr. + Vorw. -> CV-Nummer =**  $256 + (3 - 1) * 16 + 1 = 289$ **Fahr. + Vorw.** -> Byte 1, Bit  $6 = 1 + \text{Bit } 7 = 1 - \text{CV } 289 = 64 + 128 = 192$ Taste **F6 ein**geschaltet -> CV-Nummer = 256 + (3 - 1) \* 16 +2 = 290 Taste  $F6$  **ein**geschaltet -> Byte 2, Bit  $1 = 1 - CV$  290 = 2 **A2** eingeschaltet -> CV-Nummer =  $256 + (3 - 1) * 16 + 13 = 301$ **A2 ein**geschaltet -> Byte 13, Bit  $1 = 1 - 5$  CV301 = 2 **ABV2** eingeschaltet  $\rightarrow$  CV-Nummer =  $256 + (3 - 1) \cdot 16 + 14 = 302$ **ABV2** eingeschaltet -> Byte 14, Bit  $5 = 1 -$ > CV302 = 32 17. Der Ausgang A0v soll ausgeschaltet und die Ausgänge A1 und A2 sollen eingeschaltet werden. Weiter soll die zweite Dimmung für A2 (A2-P2) eingeschaltet und das CROSS-Bit gesetzt werden. Diese Ausgaben sollen nur dann aktiviert werden, wenn die Lok **rückwärts** fährt (Fahr.), die Funktionstaste F14 eingeschaltet und die Funktionstaste **F0 aus**geschaltet ist **Bank 2, Zeile 17 -> CV31 = 8, CV32 = 1** Es sind vier CVs für die Ausgabe und drei CVs für die Bedingungen zu programmieren Lok fährt (Fahr.) -> CV-Nummer =  $256 + (17 - 17) * 16 + 1 = 257$ Lok fährt  $(Fahr.)$  -> Byte 1, Bit  $6 = 1 -$  > CV 257 =  $64$ Taste **F14 ein**geschaltet > CV-Nummer = 256 + (17 - 17) \* 16 + 3 = 259 Taste **F14 ein**geschaltet -> Byte 3, Bit 1 = 1 -> CV 259 = 2 Taste F0 ausgeschaltet + Lok rückwärts (Vorw.) ausgeschaltet -> CV-Nummer = 256 + (17 - 17) \* 16 + 7 = 263 Taste  $F0$  ausgeschaltet + Lok rückwärts (Vorw.) ausgeschaltet -> Byte 7, Bit  $4 = 1 + \text{Bit } 7 = 1 - \text{CV } 263 = 16 + 128 = 144$ **A0v** soll **aus**geschaltet -> CV-Nummer =  $256 + (17 - 17) * 16 + 14 = 270$ **A0v** soll **aus**geschaltet -> Byte  $14$ , Bit  $0 = 0$  -> CV  $270 = 0$ **A1** + **A2** eingeschaltet -> CV-Nummer =  $256 + (17 - 17) * 16 + 13 = 269$ **A1** + **A2** eingeschaltet -> Byte 13, Bit  $0 = 1 + \text{Bit } 1 = 1 - \times \text{CV } 269 = 1 + 2 = 3$ **A2-P2 eingeschaltet** -> CV-Nummer =  $256 + (17 - 17) * 16 + 15 = 271$ **A2-P2** eingeschaltet -> Byte  $15$ , Bit  $2 = 1 - 5$  CV  $271 = 4$ **CROSS-Bit gesetzt -> CV-Nummer =**  $256 + (17 - 17) * 16 + 16 = 272$ 

**CROSS-Bit gesetzt -> Byte 16, Bit**  $0 = 1$  **->**  $CV$  **272 = 1** 

Zur Erleichterung der Programmierung, speziell für das erweiterte Function Mapping, kann die Programmiersoftware "Lok-Tool" genutzt werden, die der digitalen Programmier- und Teststation "DigiTest" von Uhlenbrock beiliegt. Diese Software steht auch zum kostenlosen Download auf unserer Internetseite www.uhlenbrock.de zur Verfügung.

# **Zweite Dimmung der Licht- und Funktionsausgänge**

Die Licht- und Funktionsausgänge können auf eine alternative, also zweite Dimmung eingestellt werden (z.B. für ein Fernlicht). Die Einstellungen der Werte für die alternative Dimmung werden in den CVs 150 (Licht), 151 (A1), 152 (A2), 153 (A3) und 154 (A4) abgelegt. Im erweiterten Function Mapping (CV96 = 1) werden die alternativen Dimmungen der CVs 150 - 154 über die dort möglichen Bedingungen aktiviert (siehe "Erweitertes Function Mapping).

# **Rücksetzen auf Werkseinstellung (Reset)**

Um den Decoder wieder in Werkseinstellung zu bringen, können in der DCC-Programmierung zwei (CV8, CV59), in der Motorola-Programmierung eine CV (CV59) genutzt werden. Um nicht alle verfügbaren Bereiche neu zu schreiben, kann entschieden werden, welche Bereiche in Werkseinstellung gebracht werden sollen.

Der zu programmierende Wert 1-4 setzt folgende CVs in Werkseinstellung:

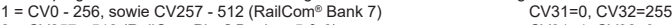

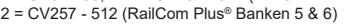

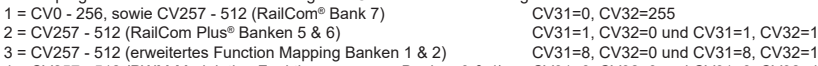

4 = CV257 - 512 (PWM-Modulation Funktionsausgänge Banken 3 & 4) CV31=8, CV32=3 und CV31=8, CV32=4

<u>\_\_</u> digital

**RI Uhlenbrock** 

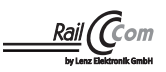

# fr= **Funktionsdecoder** 73 700, 76 800 *2*

# **Programmierung**

Die Grundlage aller Einstellmöglichkeiten des Decoders bilden die Configurations-Variablen (CVs). Der Decoder kann mit der Intellibox, DCC-Zentralen und Motorola-Zentralen programmiert werden.

#### **Programmierung mit der Intellibox**

Wir empfehlen, unabhängig davon, in welchem Format später gefahren werden soll, den Decoder über das Programmiermenü für DCC-Decoder zu programmieren.

Die Intellibox unterstützt die DCC-Programmierung mit einem komfortablen Eingabemenü. Lange Adressen müssen nicht mühsam ausgerechnet werden, sie können direkt eingegeben werden. Die Intellibox errechnet automatisch die Werte für CV 17 und CV 18. **Sonderfall Lokadressen 80 bis 255 im Motorola-Datenformat**

Die Intellibox unterstützt im Motorola-Datenformat einen Adressbereich bis 255. Für die erste Motorola Adresse können die Adressen 1 bis 80 auch problemlos über die DCC-Programmierung programmiert werden. Sollen jedoch Lokadressen größer als 80 genutzt werden, so muss die Adresse auf jeden Fall so wie im Kapitel "Programmierung mit einer Märklin Zentrale" programmiert werden. Nach dieser Programmierung, enthält die CV 1 den Wert 0 und der Decoder benutzt die Motorola-Adresse größer 80.

#### **Programmierung mit DCC-Geräten**

Benutzen Sie das Programmiermenü Ihrer DCC Zentrale, um die Decoder CVs per Register, CV direkt oder Page Programmierung auszulesen und zu programmieren. Es ist ebenfalls möglich den Decoder per Hauptgleisprogrammierung mit einer DCC- Digitalzentrale zu programmieren.

Die genaue Vorgehensweise entnehmen Sie bitte dem Handbuch der verwendeten Zentrale.

#### **Programmierung von langen Adressen ohne Programmiermenü**

Wird die Programmierung mit Zentralen durchgeführt, welche die Programmierung nicht mit einem Eingabemenü unterstützen, muss der Wert für CV 17 und CV 18 errechnet werden. Hier die Anleitung zur Programmierung der Adresse 2000.

- Teilen Sie den Adresswert durch 256 (2000:256 = 7 Rest 208).
- Nehmen Sie das Ganzzahlergebnis (7) und addieren Sie 192 hinzu.
- Tragen Sie das Ergebnis (199) als Wert in CV 17 ein.
- Tragen Sie den Rest (208) als Wert in CV 18 ein.<br>• Wichtig: Setzen Sie Bit 5 von CV 29 auf 1. damit
- Wichtig: Setzen Sie Bit 5 von CV 29 auf 1, damit der Decoder die lange Adresse auch benutzt.

#### **Programmierschloss** (Decoder Programmiersperre)

Die Decoder Programmiersperre wird bei mehreren Decodern in einem Fahrzeug genutzt, um CVs in nur einem der Decoder mit der gleichen Basis-Adresse (CV1) oder langen Adresse (CV17 und CV18) zu ändern. Dazu ist in jedem Decoder CV16 auf eine unterschiedliche Nummer (Indexzahl) zu programmieren, bevor die Decoder in das Fahrzeug eingebaut werden. Um den Wert einer CV in einem der installierten Decoder zu ändern oder zu lesen programmiert man die entsprechende Indexzahl in CV15 und programmiert dann die CVs des ausgewählten Decoders. Die Decoder vergleichen die Werte in CV15 und CV16 und wenn beide Werte überein stimmen, wird der Zugriff auf die CVs freigegeben. Wenn der Vergleich fehl schlägt, ist kein Zugriff auf die CVs dieses Decoders möglich.

Es werden folgende Indexzahlen empfohlen: 1 für Motor-Decoder, 2 für Sound-Decoder, 3 oder höher für Funktions- und andere Arten von Decodern.

#### **Programmierung mit einer Märklin Zentrale** (z.B. 6021)

Mit einer Märklin Zentrale können alle CVs programmiert, aber nicht ausgelesen werden. Der Decoder kann auf zwei Arten (a und b, je nach Zentrale) in den Programmiermodus versetzt und dann programmiert werden.

1a. Zentrale aus- und einschalten

1b. Zentrale auf "Motorola alt" stellen (6021 DIP 2 = off), Zentrale aus- und einschalten

2a. Adresse des Decoders anwählen und Licht einschalten

2b. Zentrale auf "stop" stellen und Adresse 80 anwählen

3a. Bei stehender Lok (Fahrstufe 0) die Fahrtrichtungsumschaltung 5-8 mal hintereinander betätigen, bis die Beleuchtung blinkt 3b. Bei stehender Lok die Fahrtrichtungsumschaltung betätigen und halten, Zentrale auf "go" stellen und ca. 12 Sekunden warten

- 4. An der Zentrale die Nummer der zu programmierenden CV wie eine Lokadresse eingeben
- 5. Die Fahrtrichtungsumschaltung kurz betätigen (5a und 5b). Jetzt blinkt die hintere Beleuchtung 4 x schnell (nur 5a)
- 6. Den gewünschten Wert für die CV wie eine Lokadresse an der Zentrale eingeben 7. Die Fahrtrichtungsumschaltung kurz betätigen (7a und 7b). Jetzt blinkt die hintere Beleuchtung 4 x langsam (nur 7a)

Falls weitere CVs programmiert werden sollen Punkt 4-7 wiederholen

Wenn die Programmierung beendet werden soll, die Zentrale auf "stop" schalten, oder die Adresse "80" eingeben und kurz die Fahrtrichtungsumschaltung betätigen.

Da bei der Programmierung mit einer Motorola Digitalzentrale von Märklin nur Eingaben von 01 bis 80 möglich sind, muss der Wert "0" über die Adresse als "80" eingegeben werden.

#### **Page-Register zur Eingabe von CV-Nummern größer 79**

CV-Nummern größer als 79 können nur mit Hilfe des Page-Registers programmiert werden. Dieses Page-Register ist die CV64. Wird die CV64 mit einem Wert größer 0 beschrieben, so wird bei allen nachfolgenden Programmiervorgängen der Inhalt der CV64 mal 64 zu jedem folgenden, eingegebenen Adresswert hinzu addiert. Der eingegebene Wert muss im Bereich 1 bis 64 liegen.

Nach erfolgreicher Programmierung aller CVs größer 79 muss das Page-Register (CV64) wieder zu Null gesetzt werden.

Soll z.B. die CV82 mit dem Wert 15 programmiert werden, so muss zuerst die CV64 mit dem Wert 1 programmiert werden. Anschließend kann die CV18 mit dem Wert 15 programmiert werden. Im Decoder wird jetzt der Wert 15 in der CV Nummer 82 abgelegt, die sich aus der Addition des Inhalts der CV64 (im Beispiel 1) multipliziert mit 64 (also 64) und der eingegebenen CV Nummer an der Zentrale (18) ergibt.

#### **Offset-Register zur Eingabe von CV-Werten größer 79**

CV-Werte größer 79 können nur mit Hilfe des Offset-Registers programmiert werden. Dieses Offset Register ist die CV65. Wird die CV65 mit einem Wert > 0 beschrieben, so wird bei allen nachfolgenden Programmiervorgängen der Inhalt der CV65 mit 4 multipliziert, zu jedem im Folgenden programmierten CV-Wert hinzu addiert und in der entsprechenden CV abgelegt.

Nach erfolgreicher Programmierung aller CV-Werte größer 79 muss das Offset-Register (CV65) wieder zu Null gesetzt werden. Soll z.B. die CV49 mit dem Wert 157 programmiert werden, so muss zuerst die CV65 mit dem Wert 25 programmiert werden. Anschließend kann die CV49 mit dem Wert 57 programmiert werden. Im Decoder wird jetzt der Wert 4 \* 25 + 57 abgelegt. Hinweis: Bei der Programmierung der CV64 und der CV65 bleibt der Inhalt von Offset- und Page-Register unberücksichtigt.

# **Programmierung mit der Mobile Station 1 & 2**

**Mobile Station 1:** Das Programmiermenü steht im Lokmenü nur für bestimmte Loks zur Verfügung. Aus der Datenbank muß eine Lok ausgewählt werden, die über einen programmierbaren Decoder verfügt. Gehen Sie wie folgt vor:

- 1. Legen Sie eine neu Lok an und wählen Sie dazu die Art.Nr. 36330 aus der Datenbank aus. Auf dem Display ist die Lokomotive Ee 3/3 zu sehen.
- 2. Drücken Sie die Taste "MENÜ/ESC" und wählen die Rubrik "LOK ÄNDERN". Hier finden Sie u.a. als letzte Funktion die Register Programmierung mit der Bezeichnung "REG". Benutzen Sie diese Funktion um die CVs des Decoders zu ändern. Sie können mit dieser Funktion die CVs lediglich schreiben.
- 3. Geben Sie die CV Nummer ein und bestätigen diese mit dem Umschaltknopf.
- 4. Geben Sie anschließend den Wert der CV ein und bestätigen diesen mit dem Umschaltknopf. Die Mobile Station programmiert jetzt die CV mit dem gewünschten Wert.

**Mobile Station 2:** Zum Programmieren benutzen Sie bitte das DCC CV-Programmiermenü.

**Achtung:** Entfernen Sie vor der Programmierung alle Lokomotiven vom Gleis, die nicht programmiert werden sollen!

#### **Tabelle der CVs (Configuration Variables) des Decoders**

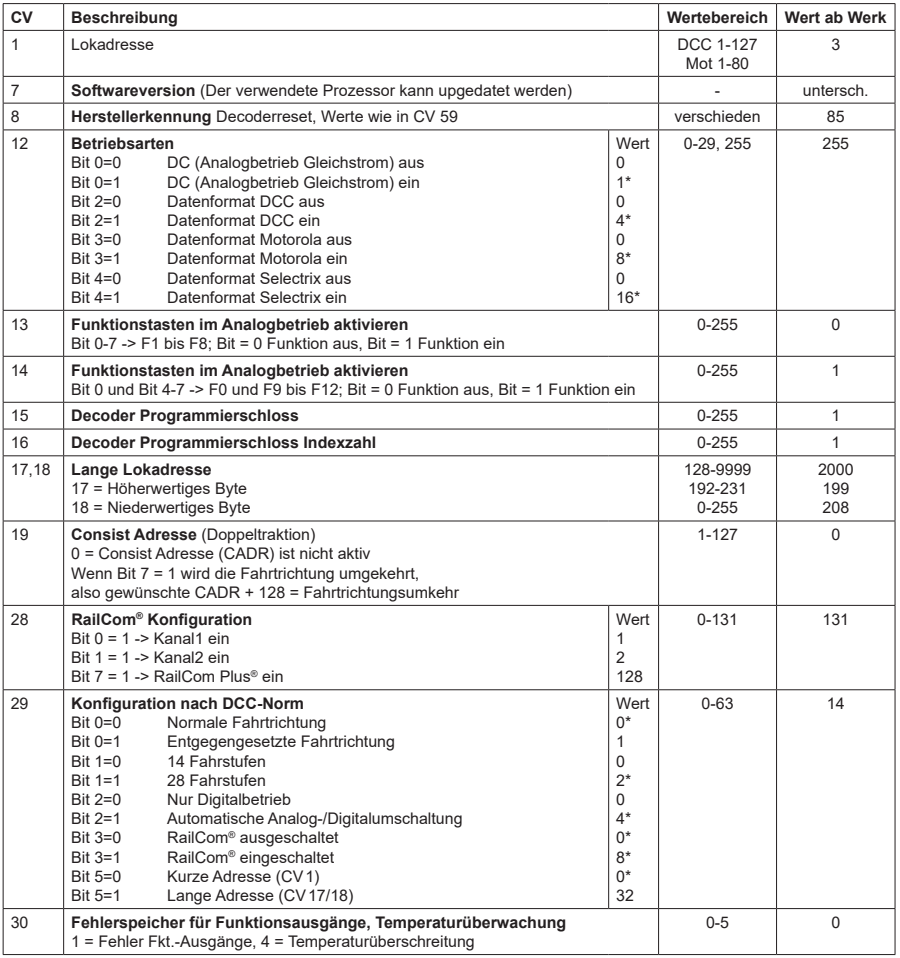

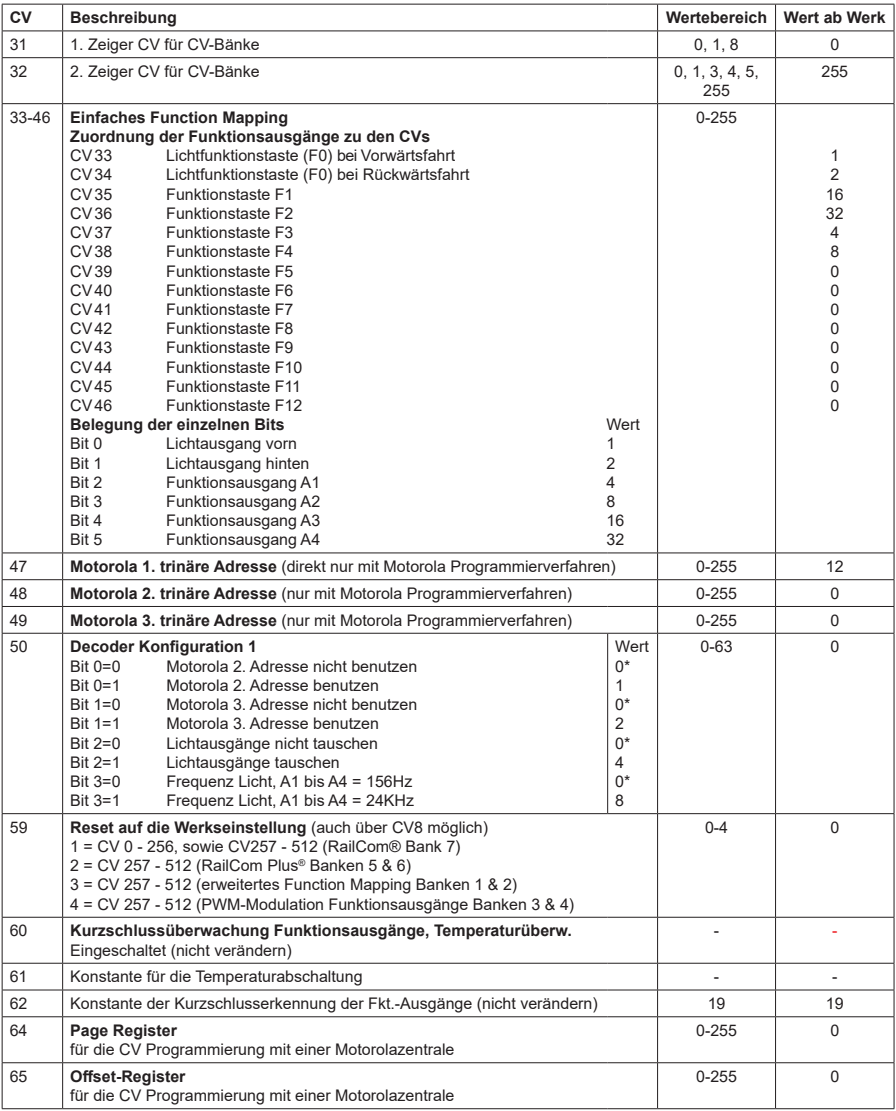

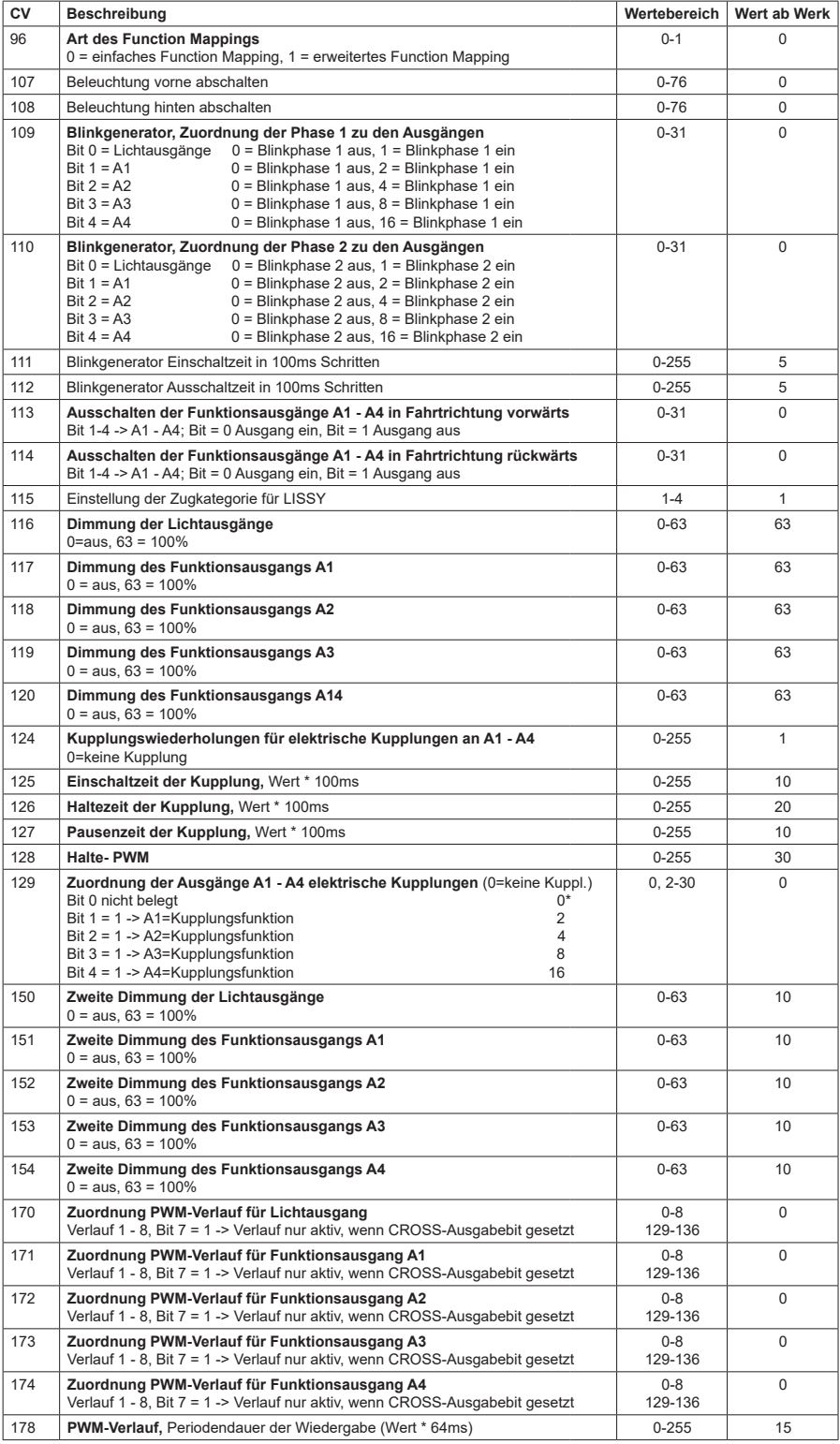

# **CV Tabelle zur Programmierung der Banken 1 - 4**

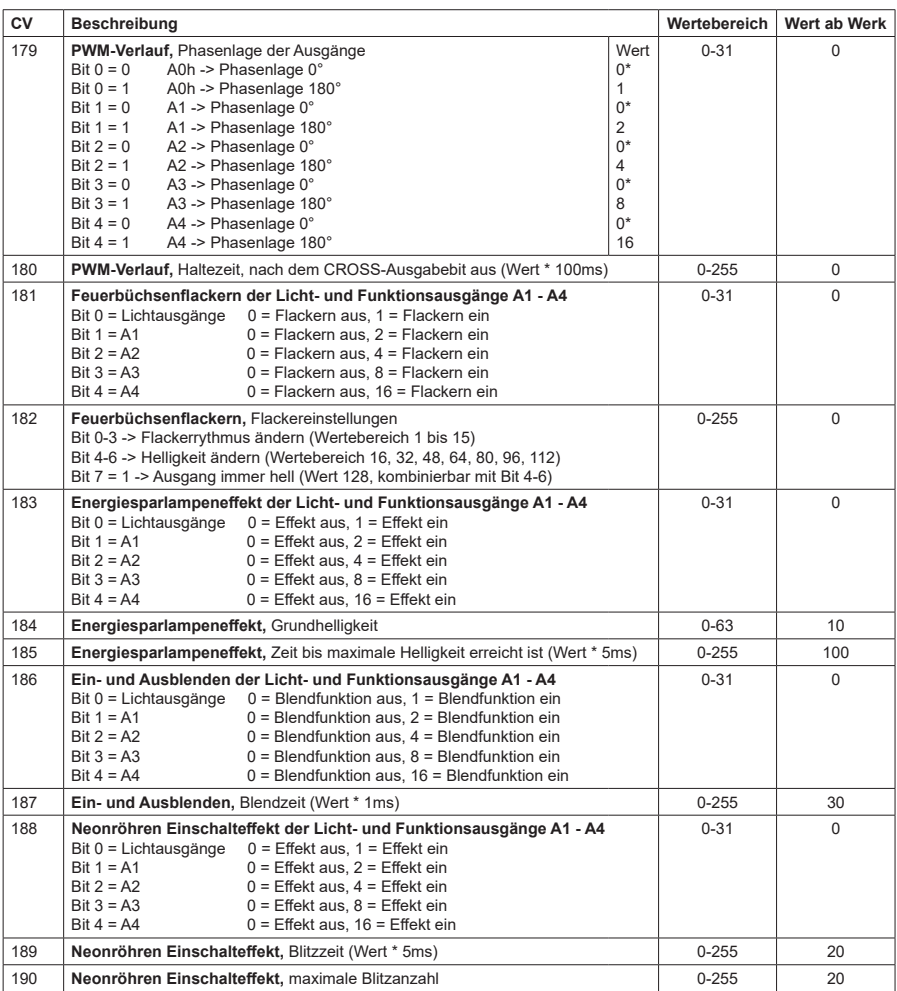

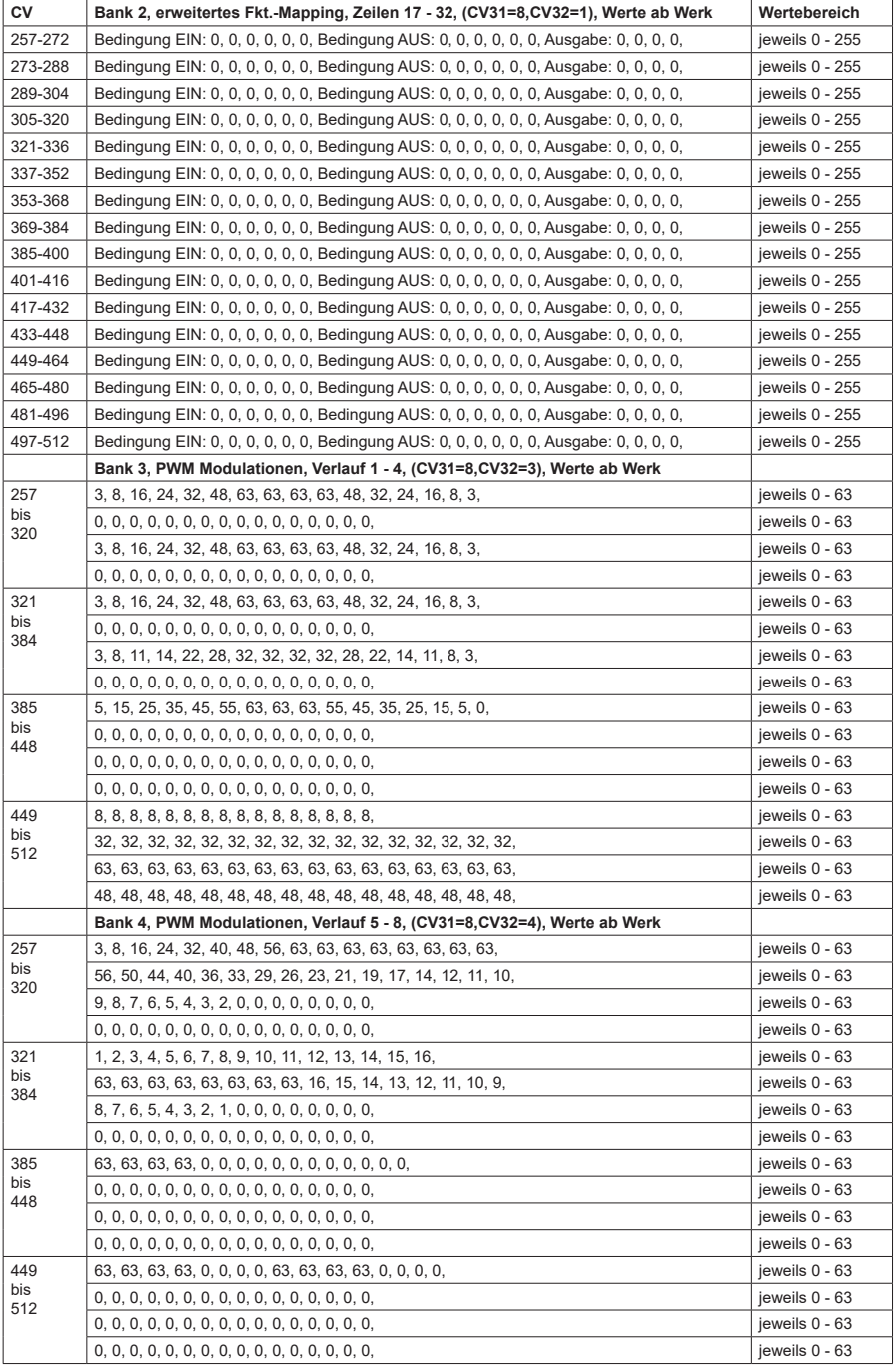